## **!!! ACHTUNG - evtl. veraltet - ACHTUNG !!!**

Diese Seite wurde zuletzt am 9. Juli 2014 um 10:53 Uhr geändert.

## **Installation**

Damit Tactical Ops:Crossfire überhaupt starten kann, benötigt es das Paket "libstdc++5".

Da das Paket durch keine Abhängigkeit eines anderen Paketes im System "gehalten" wird, sollte man es auf "hold" setzen, damit es nach der nächsten Aktualisierung per aptitude nicht wieder verschwindet. Nutzt man zum Sauberhalten des Systems dann noch deborphan (welches seinerseits "apt-get" direkt verwendet), muss man dieses dann auch gleich zweimal tun:

```
 aptitude install libstdc++5
 aptitude hold libstdc++5
 echo libstdc++5 hold | dpkg --set-selections
```
## **ABER: es wird so in Zukunft auch nicht mehr durch aptitude aktualisiert! (⇒ Handarbeit)**

```
 aptitude update
 aptitude unhold libstdc++5
 aptitude dist-upgrade
 aptitude hold libstdc++5
```
## **init-Skript**

```
 #! /bin/sh
 #
 # tocserver initscript for the tactical ops:crossfire dedicated server
 # placed in /etc/init.d.
 #
 # Author: Patrick NEUMANN <patrick@neumannsland.de>.
 #
 # Version: @(#)tocserver 1.0 18-Feb-2008 patrick@neumannsland.de
 #
 #
 # Deps: screen, psmisc
 #
 set -e
 PATH="/sbin:/bin:/usr/sbin:/usr/bin"
 DESC="Tactical Ops:Crossfire dedicated Server"
 NAME=startserver.sh
 DAEMON=/opt/toc_dedi_server/TOCrossfire/$NAME
 SCRIPTNAME=/etc/init.d/tocserver
 # Gracefully exit if the package has been removed.
 test -x $DAEMON || exit 0
 #
 # Function that starts the daemon/service.
```
#

```
d start() \{ screen -A -m -d -S tocserver su - tocserver -c "sh $NAME"
 }
 #
 # Function that stops the daemon/service.
 #
 d_stop() {
    local pid=`screen -list | grep tocserver | awk -F . '{print $1}' | sed -e
s/./\wedge if [[|-z "${pid}" ]] ; then
      echo "Lost screen session"
      exit 1
    else
     pid=`pstree -p \S[pid] | sed -e 's/^.*sh(//' -e 's/ucc-bin.*$//' -e
's/). *s//'`
      if [[|-z "${pid}" ]] ; then
        echo "Lost tocserver session"
        exit 1
      else
        kill -TERM ${pid}
      fi
   fi
 }
 #
 # Function that checks, if the daemon/service is running.
 #
d status() \{ local pid=`screen -list | grep tocserver | awk -F . '{print $1}' | sed -e
s/./\wedge if [[|-z "${pid}" ]] ; then
      echo "$DESC ist not running (or: lost screen session)!"
      exit 1
    else
     pid=`pstree -p ${pid} | sed -e 's/^.*sh(//' -e 's/ucc-bin.*$//' -e
's/). *s//' if [[|-z "${pid}" ]] ; then
        echo "$DESC is not running (or: lost tocserver session)!"
        exit 1
      else
        echo "$DESC ist running (PID: ${pid})! :-)"
      fi
    fi
 }
 case "$1" in
    start)
      echo -e "Starting $DESC \c"
      d_start
      echo -e ". \c"
      sleep 1
      echo -e ". \c"
```
 sleep 1 echo -e ". \c" sleep 1 echo " done!" ;; stop) echo -e "Stopping \$DESC \c" d\_stop echo ". . . done!" ;; restart) echo -e "Stopping \$DESC \c" d\_stop echo ". . . and now . . ." sleep 1 echo -e "Starting \$DESC \c" d\_start echo -e ". \c" sleep 1 echo -e ". \c" sleep 1 echo -e ". \c" sleep 1 echo " done!" ;; status) d\_status ;; \*) echo "Usage: \$SCRIPTNAME {start|stop|restart}" >&2 exit 1 ;; esac exit 0

Damit man nach einem Server-Neustart (sei es auch nur der virtuelle), was äußerst selten vorkommen sollte, nicht vergisst, auch den Dienst neu zu starten, sollte man das init-Skipt am Besten gleich in die Standard-Runlevel mitaufnehmen:

update-rc.d tocserver defaults

From: <https://wiki.neumannsland.de/> - **Patricks DokuWiki**

Permanent link: **<https://wiki.neumannsland.de/mw2dw:ds3000-toc>**

Last update: **2019/09/23 12:48**

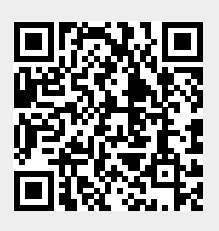